#### Simulation Databases

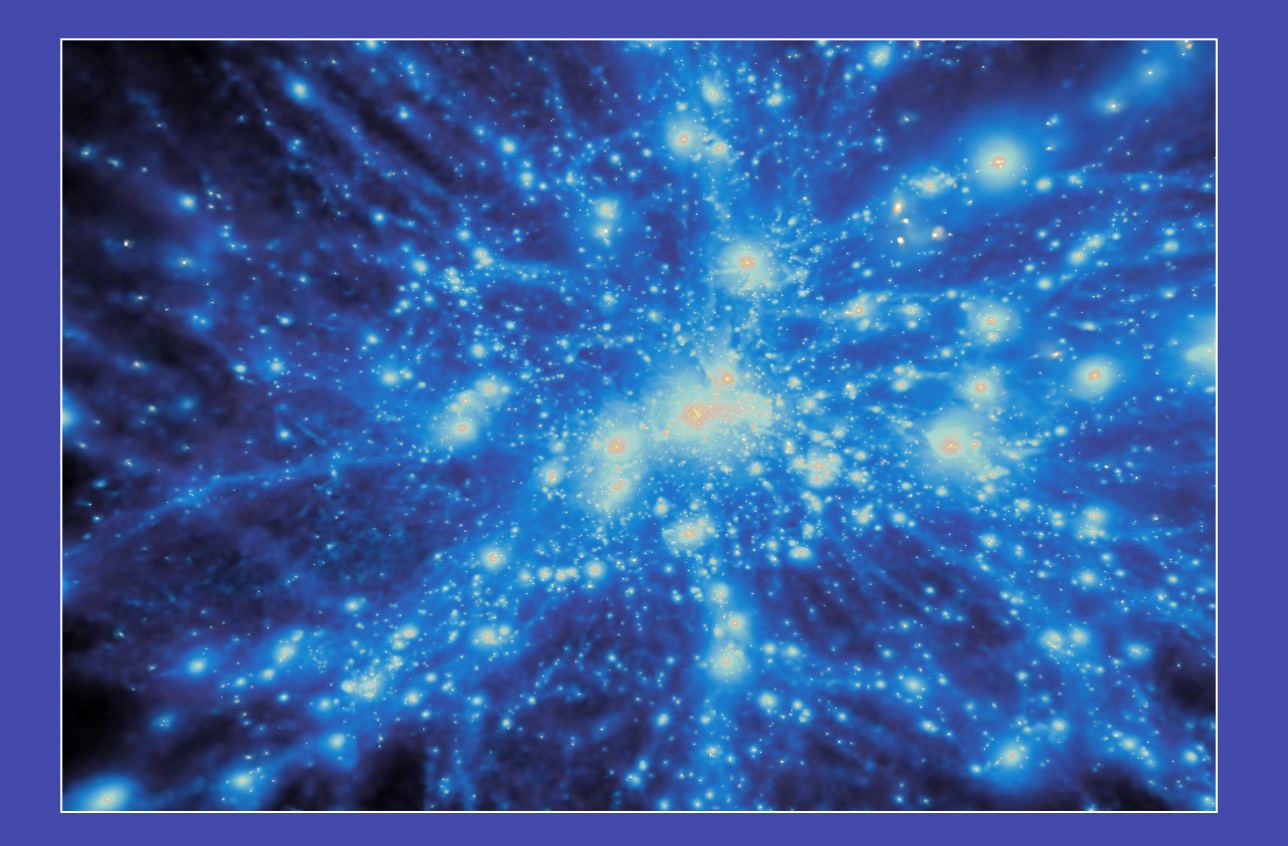

Kristin Riebe AIP Potsdam

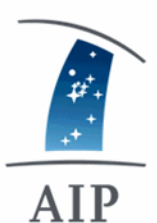

## Cosmological Simulations

CDM Modell  $H_0 = 71 \pm 4 \text{ km s}^2$  $\Omega_0 = 0.29 \pm 0.07$  $\Omega_b \ \ = \ \ 0.047 \pm 0.006$  $\sigma_8 = 0.9 \pm 0.1$  $t_0$  = 13.4 ± 0.3 Gyr

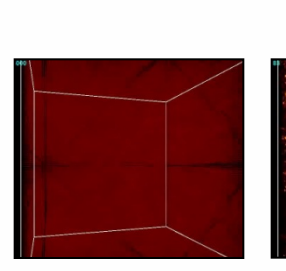

simulation snapshots computer cluster

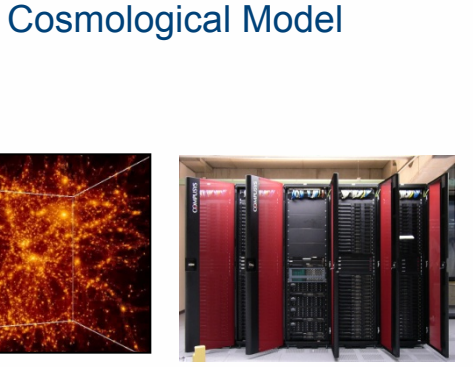

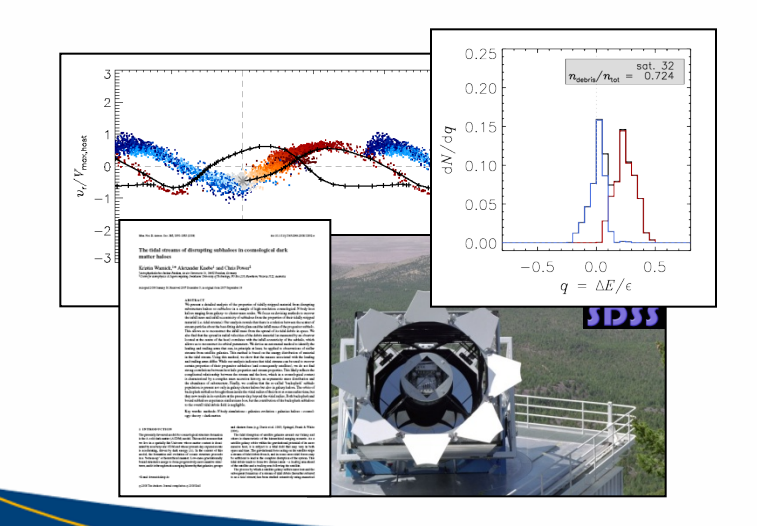

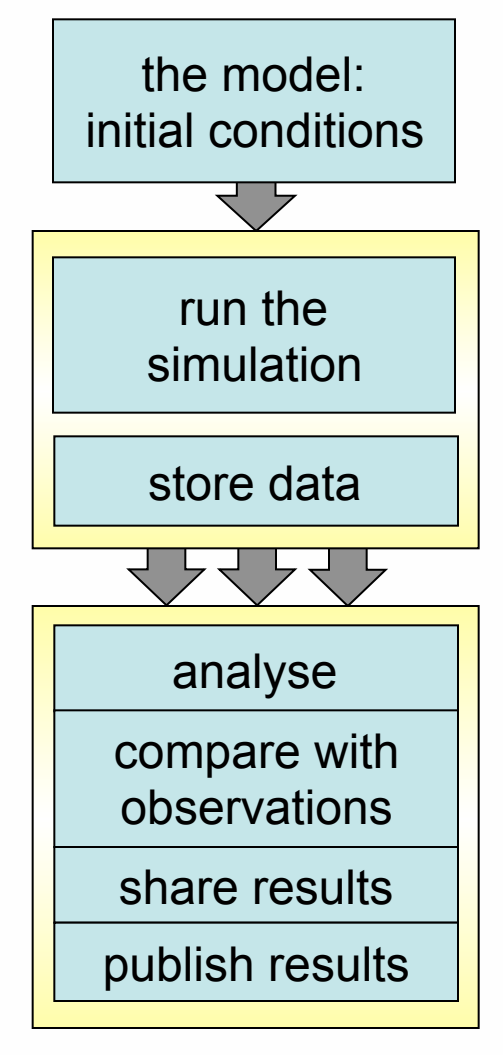

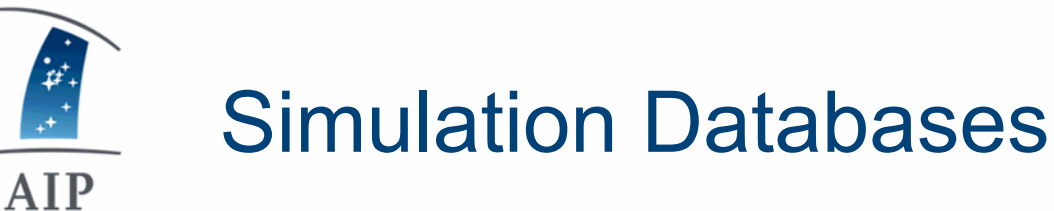

- store results of simulations in database, as tables and links between them
- Why?
	- simulations produce TB of data => hard to handle and share
	- post-processing results have variety of formats, individual software for reading
	- visibility of data?
	- reproducability of data?

**select top 20 \* from MDR1..FOF where snapnum=85 order by mass desc** 

Just get the subset you need, do (basic) calculations directly on the database server

hdmld

**RE11186098 85** 

**BR FRACATA038** 

**RE13458743** R

snapnum NInCat

11186098 1216622 bdmld

8506742613 85

506742613

6506742613 8

506742613 8

snapnum NinCat R Rvin

6742613 1.06294

6742613 133826

6742613 1.68389

6742613 188753

6742613 0.94540

Uniform data format, SQL as standard

Millennium DB: 500 papers! MultiDark DB: <10

extracts 20 most massive FOF groups at z=0

< 1 s

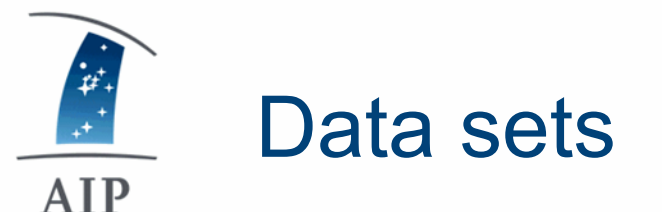

• **Halo catalogues:** dark matter halos with their properties

- position, velocity, mass, spin, concentration
- **Merger trees:** history of halos
- **Substructure trees:** hierarchy of substructures
- **Particles & links with halos:** access raw data
- **Environment:**
	- density field
	- cosmic web
	- => study halos in filaments, underdense regions, etc.

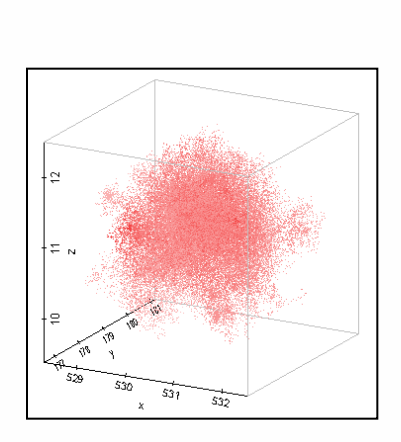

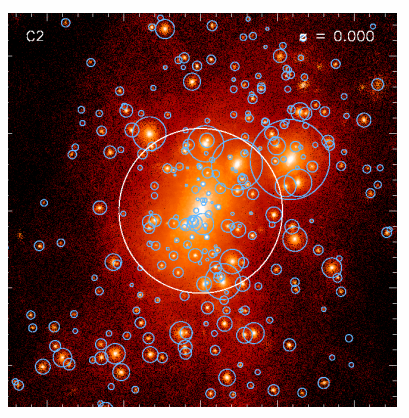

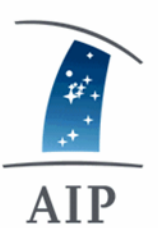

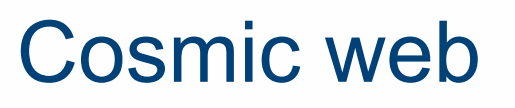

- Tweb (tidal), Vweb (velocity tensor)
	- eigenvalues + eigenvectors in tables, for each grid cell
	- number of eigenvalues above threshold defines the structure:

 $D = t$ 

X Axis: IX

Y Axis: IV

- $\cdot$  0 = void
- $\cdot$  1 = sheet
- $\cdot$  2 = filament
- $3 =$  knot
- => see tutorial!

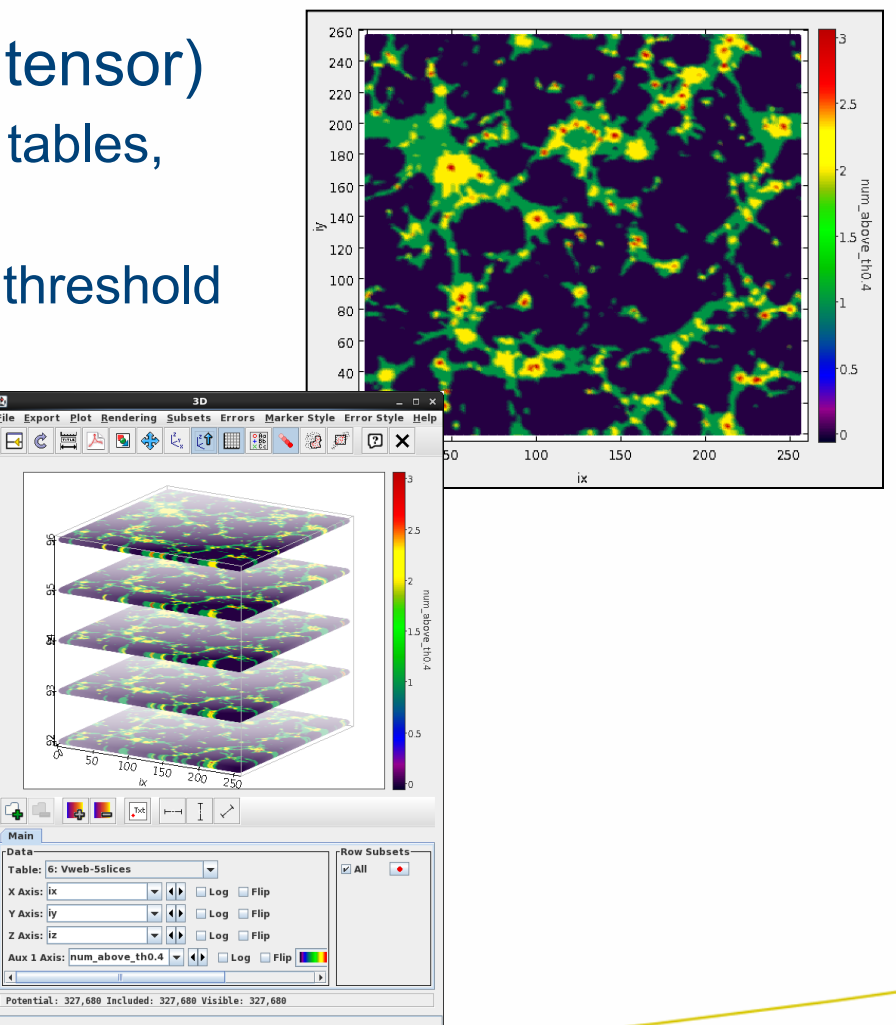

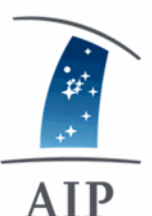

## Simulation Databases

- Millennium DB
	- Millennium Simulation
	- Millennium II
	- WMAP 1

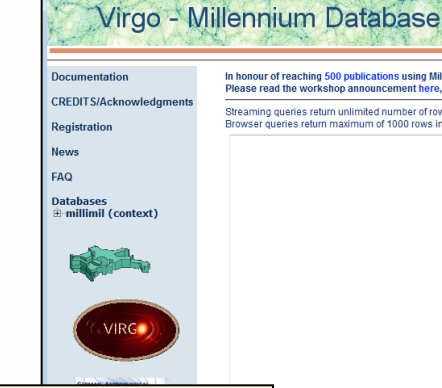

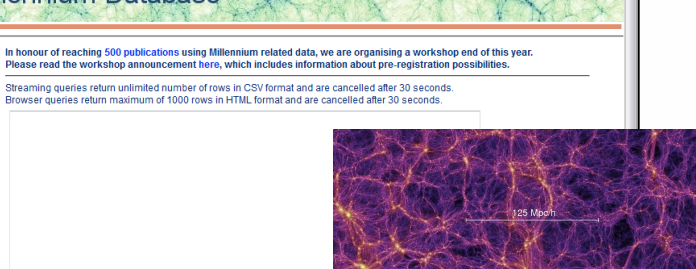

umber of rows to return to the query form: 10

**http://gavo.mpa-garching.mpg.de/Millennium/** 

s: click a button and the query will show in the query window Holding the mouse over the button will give a short explanation of the goal of the query. These queries are also available on this page

- MultiDark (AIP)
	- Bolshoi
	- BigBolshoi (MDR1)
	- WMAP 5

**http://www.multidark.org/** 

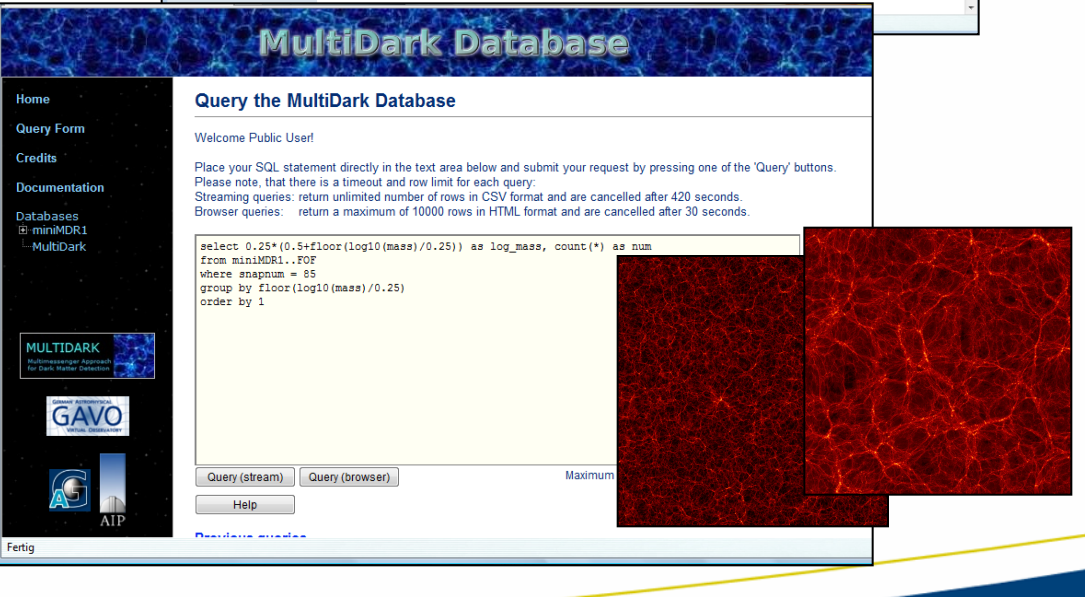

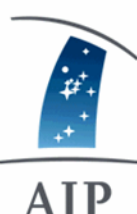

# MultiDark Database Webinterface

- Interactive access: http://www.multidark.org
- Scripted access: IDL, R, Topcat: wget.multidark.org/MyDB
- Retrieve data via SQL queries
- **History of previous queries**
- **Extensive documentation, demo & useful queries**
- Private db space (registered users)

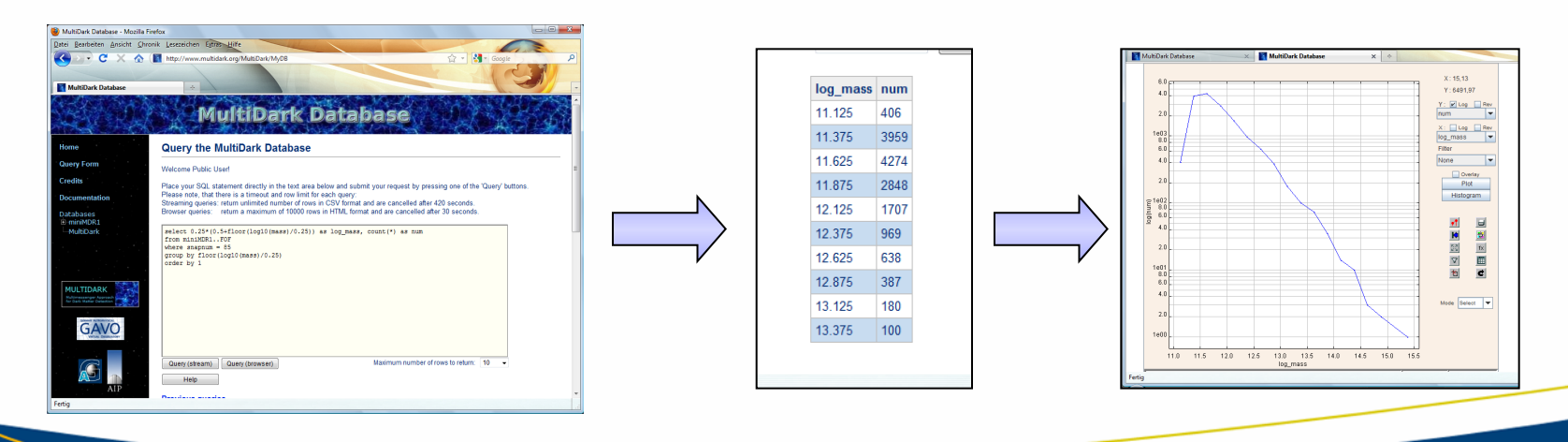

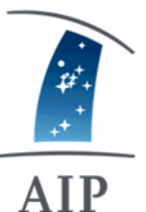

## Demo: Mass function of halos

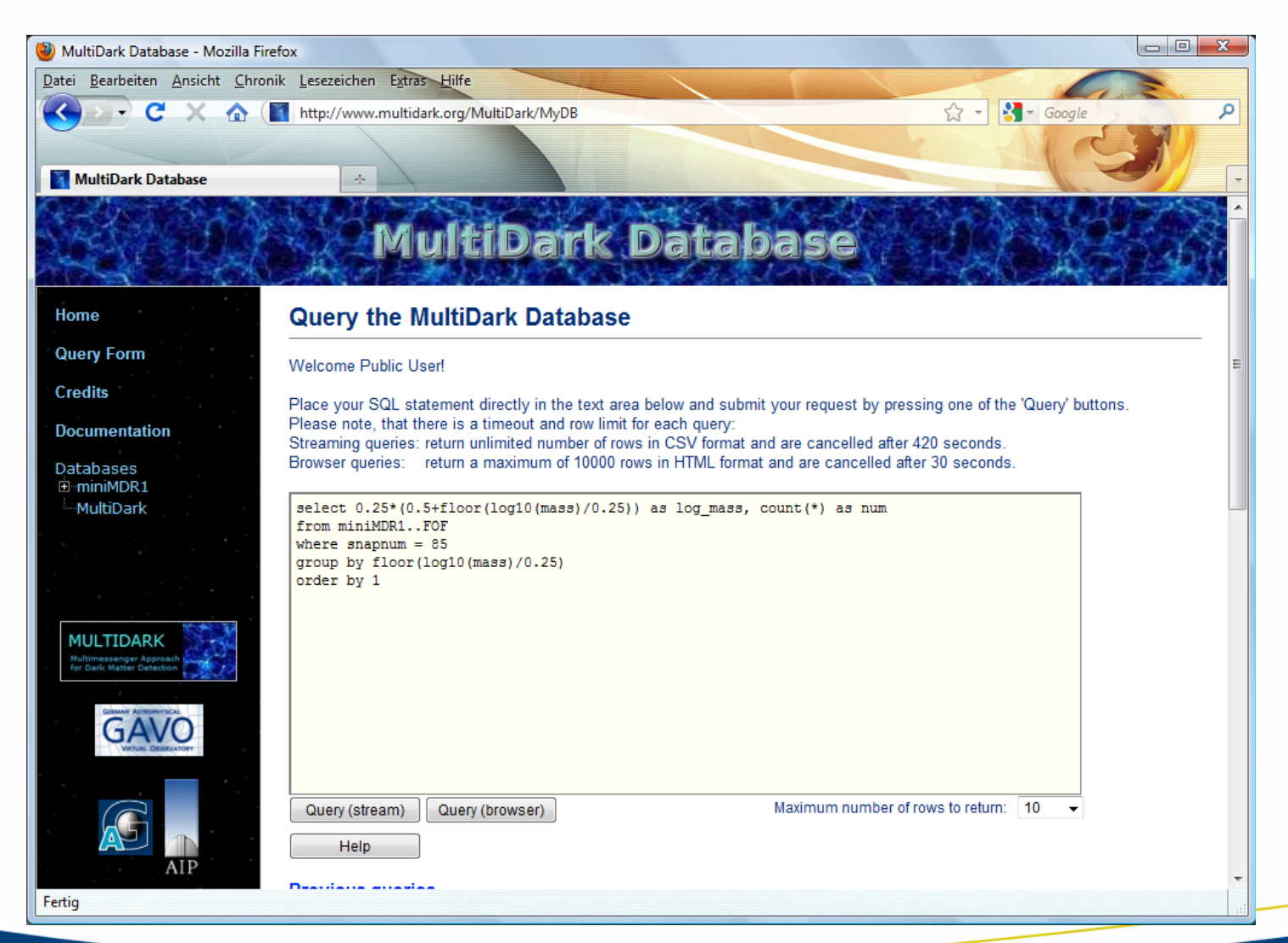

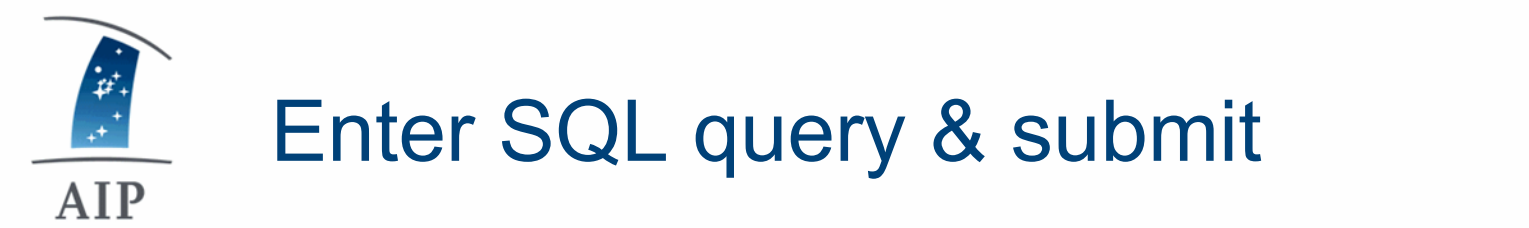

• Example: get mass function in logarithmic bins for redshift 0

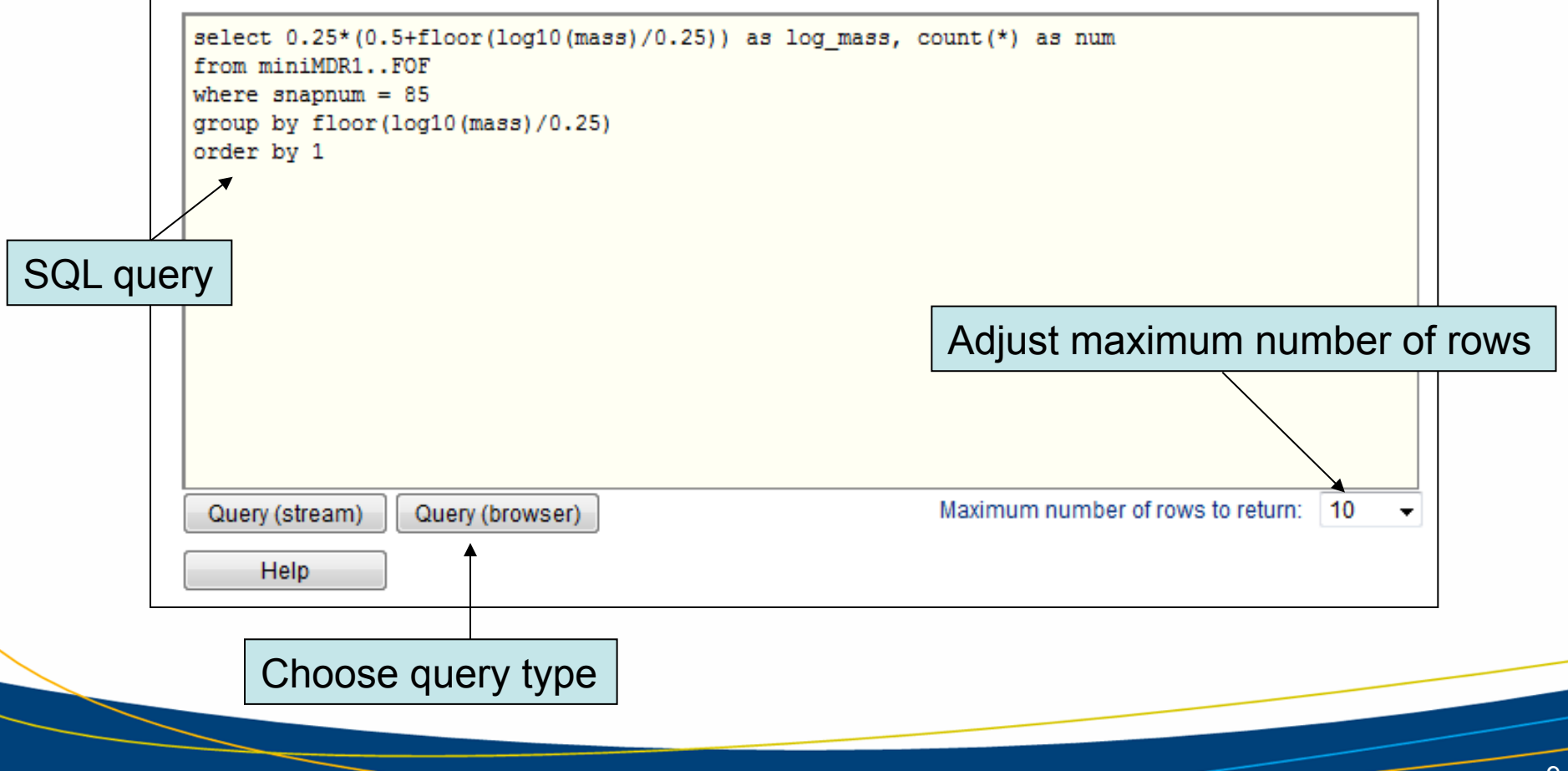

## Result returned in browser

AIP

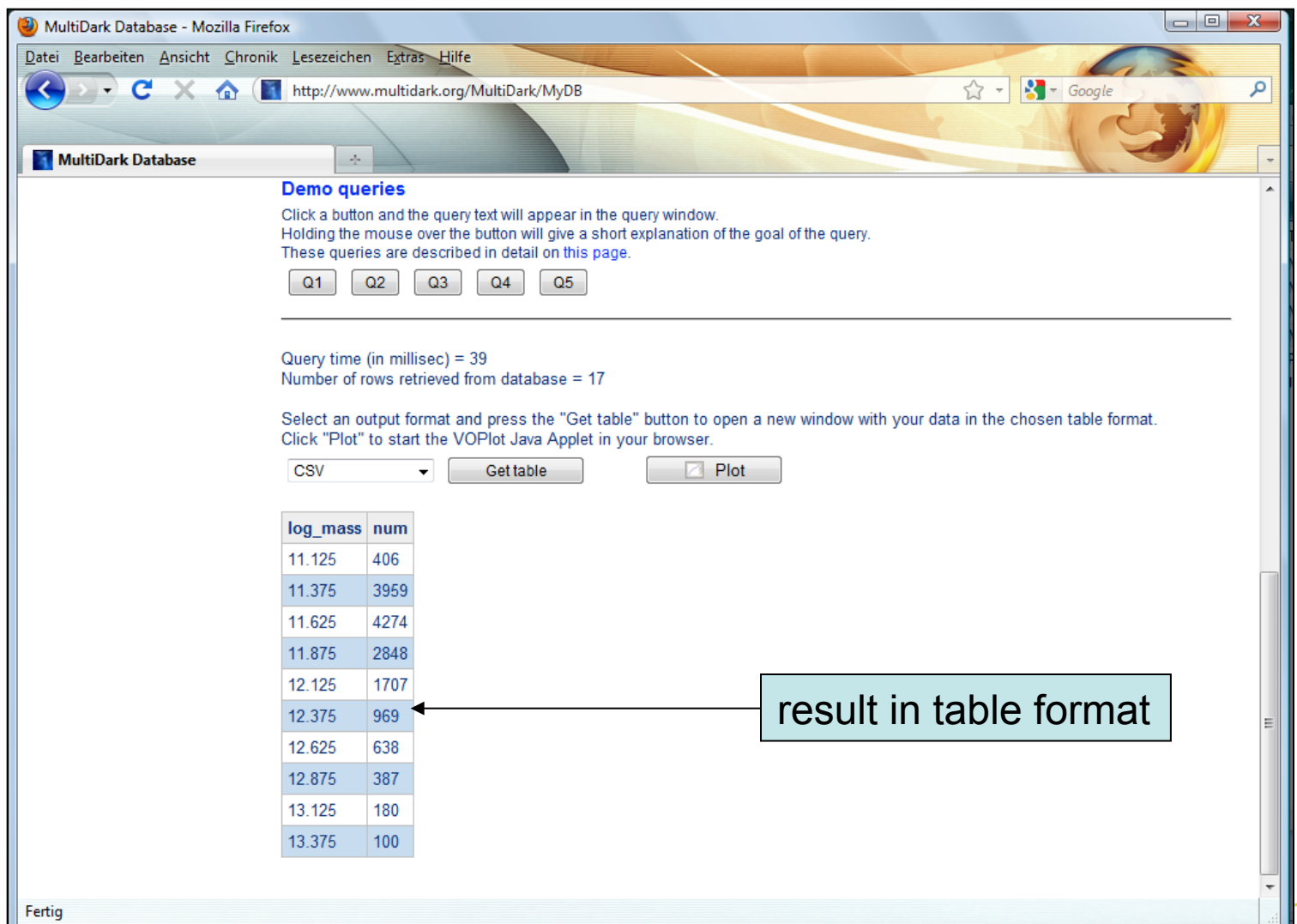

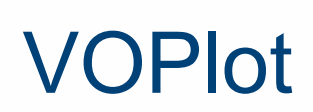

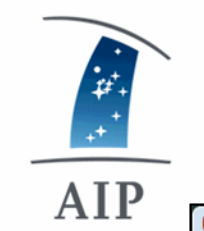

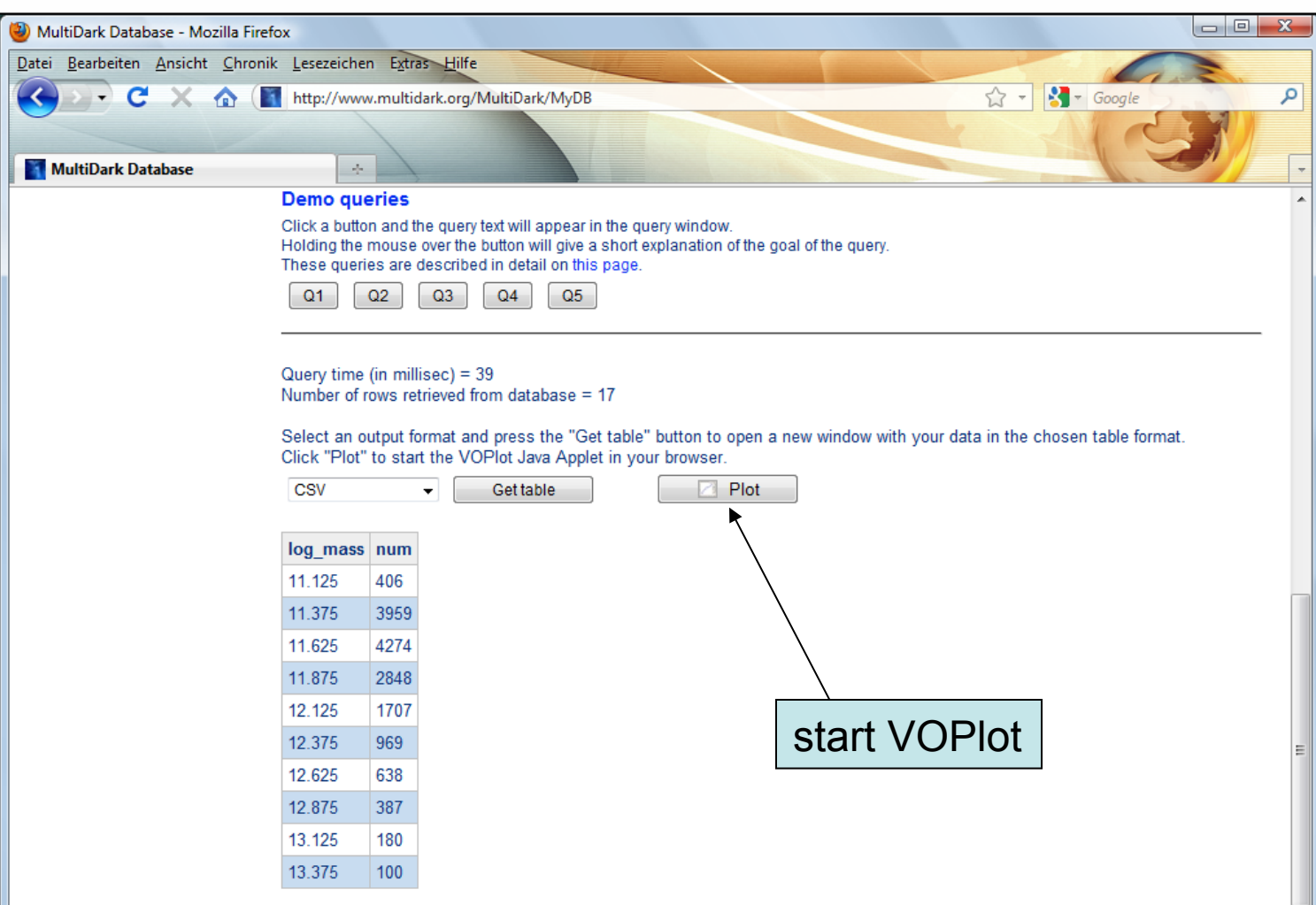

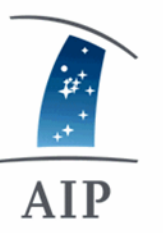

### VOPlot

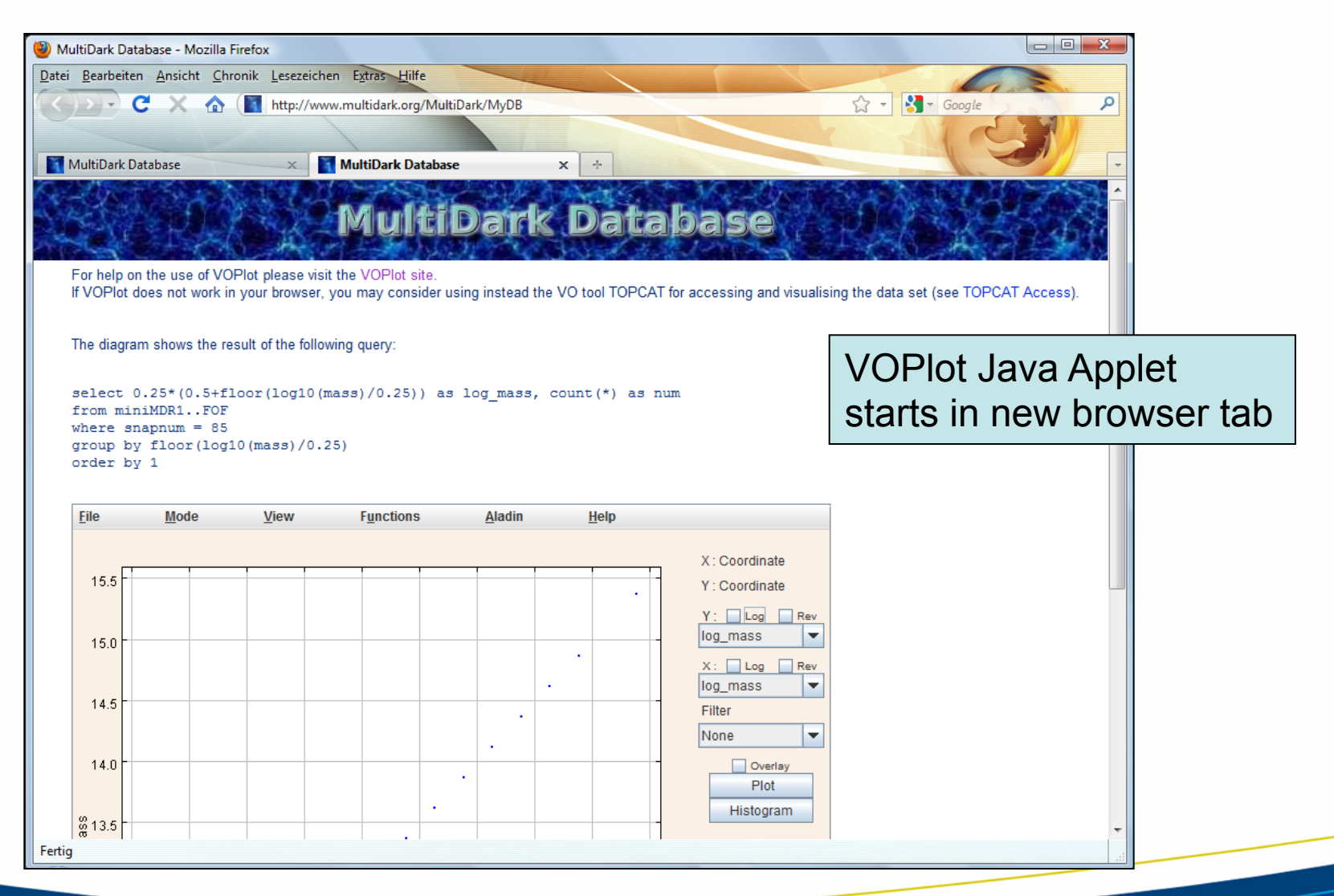

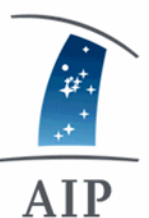

### Adjust plot parameters

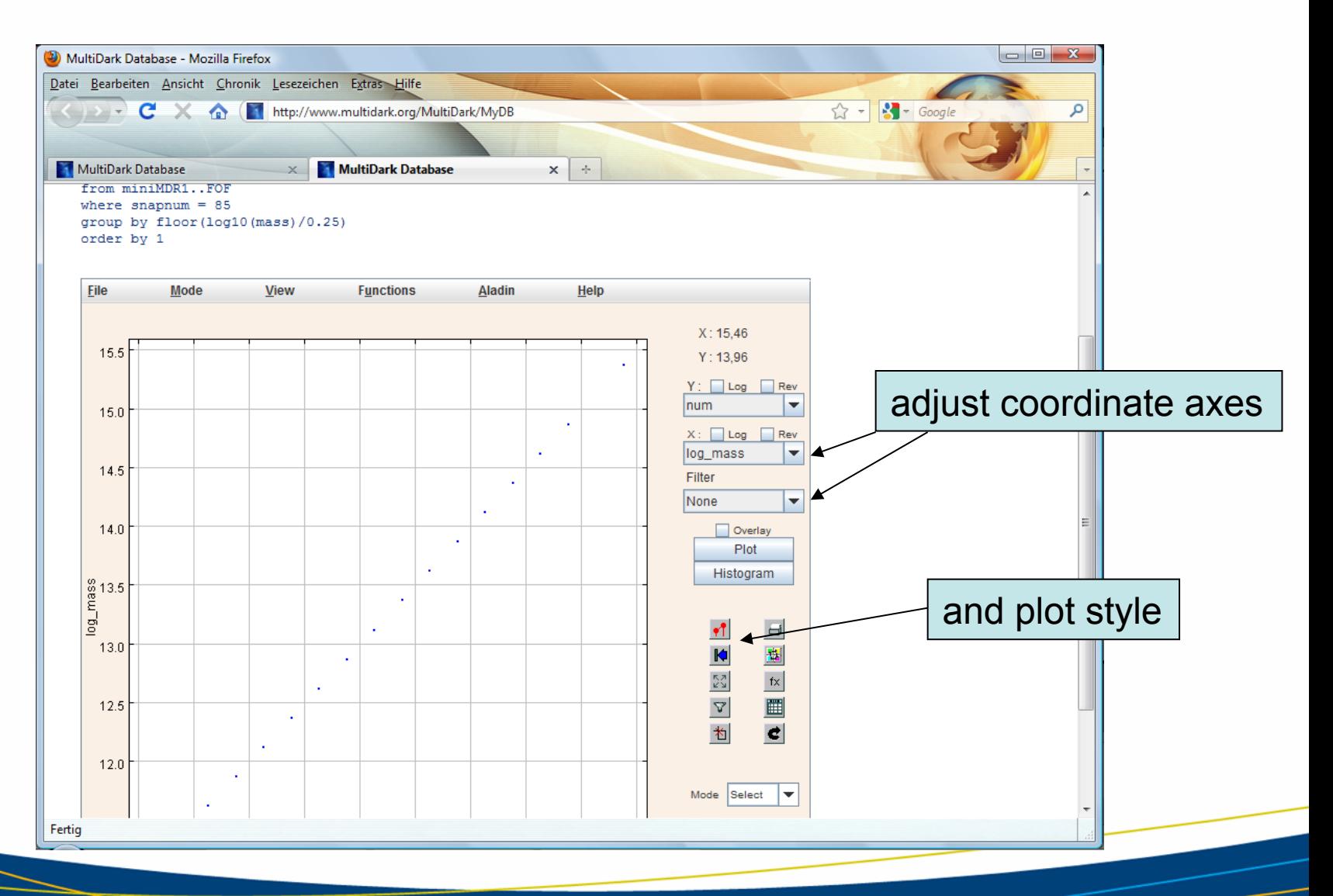

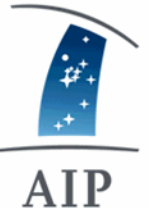

## Mass function of halos at  $z=0$

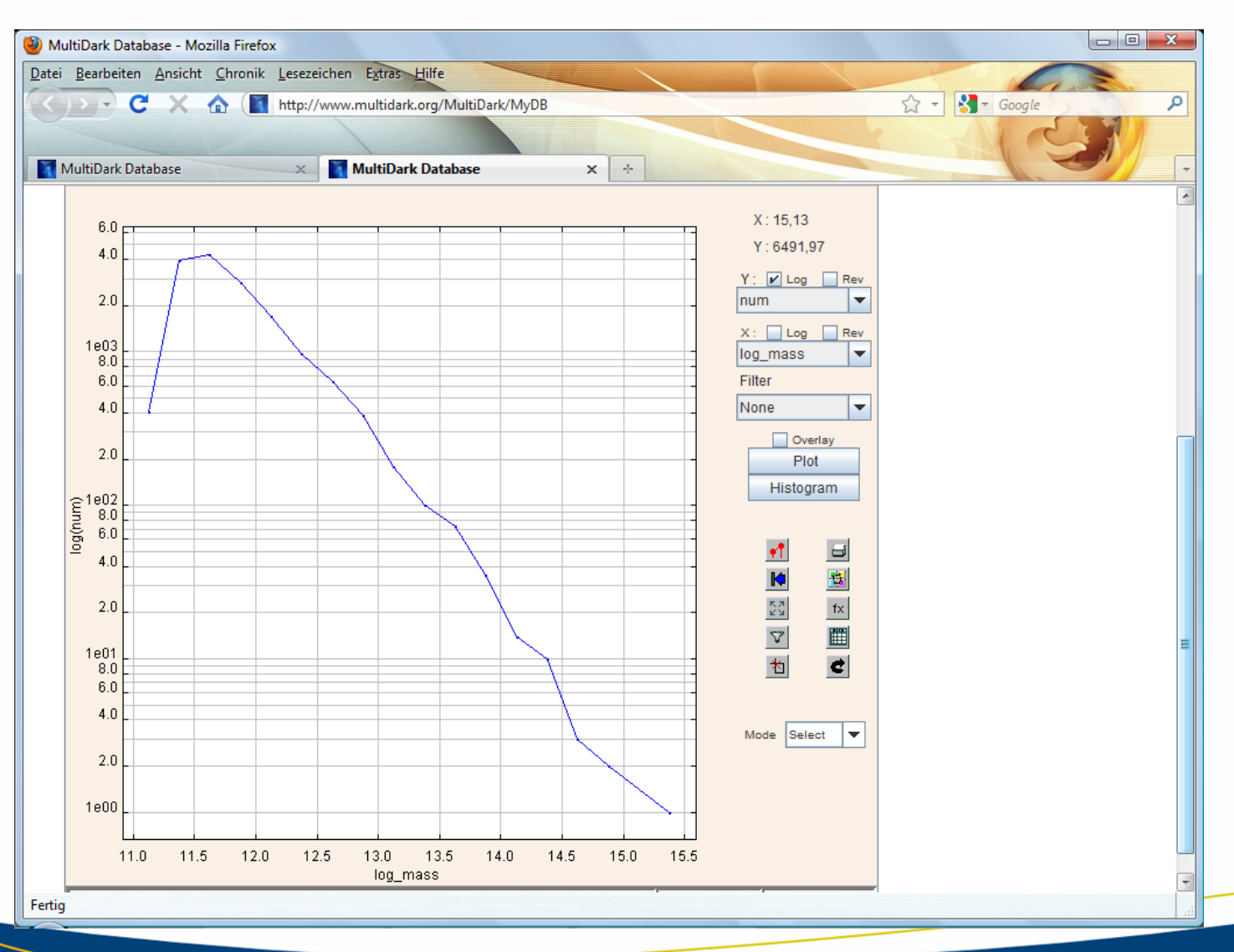

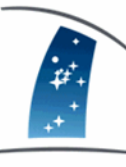

## Other tools: Topcat

#### AIP

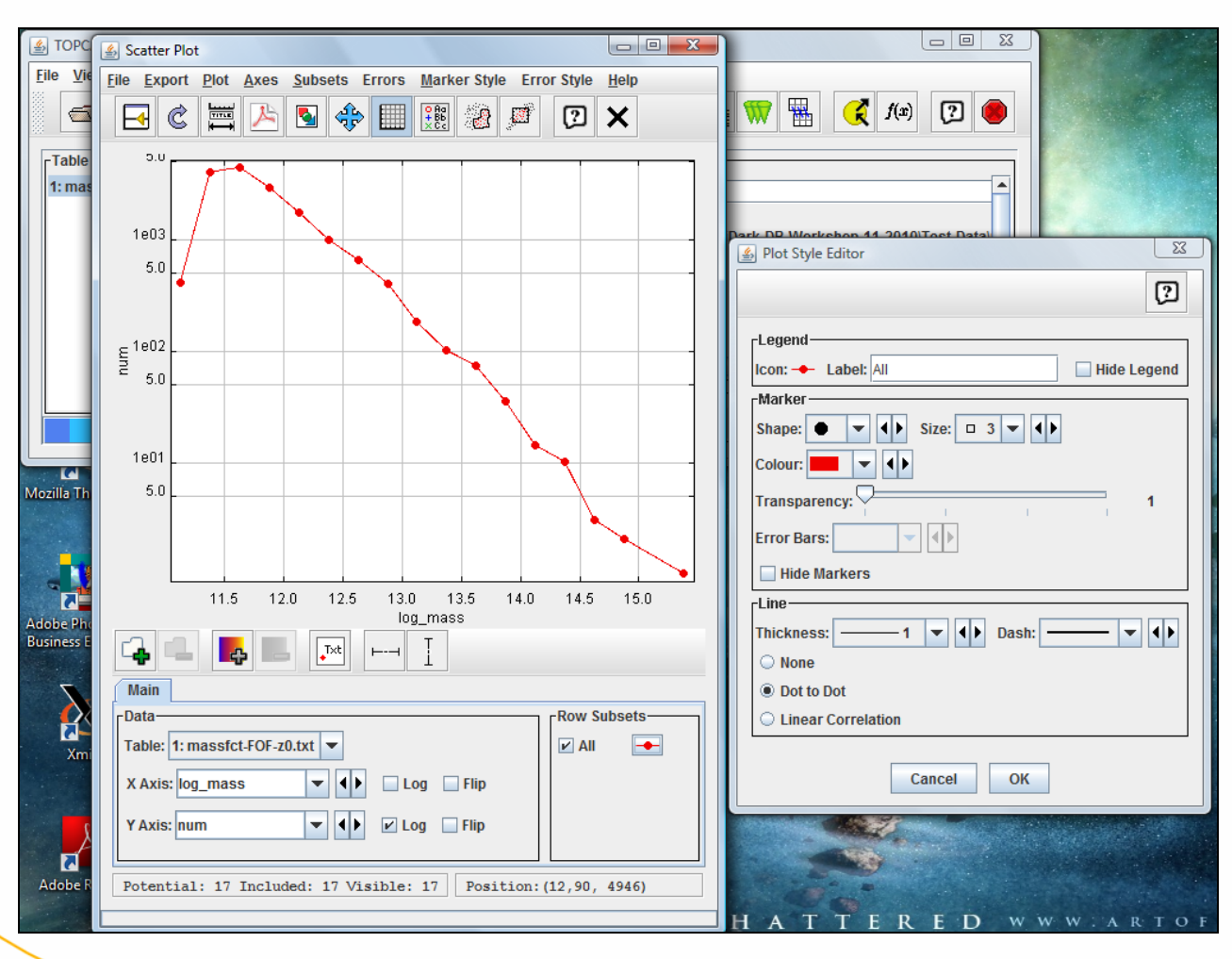

or load data directly into R, IDL, ...

....

 => offers many possibilities!

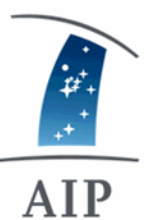

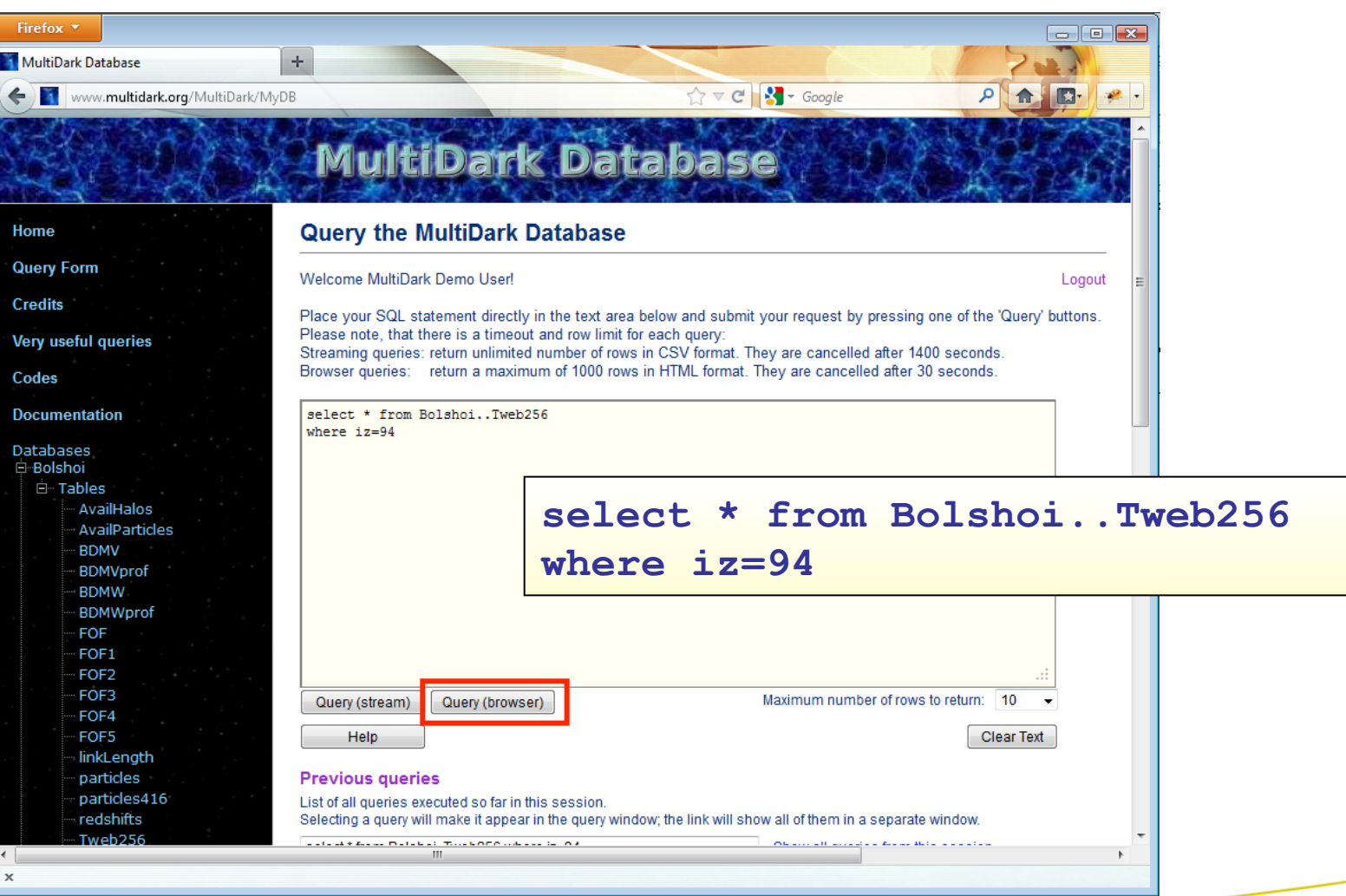

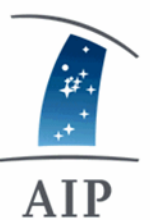

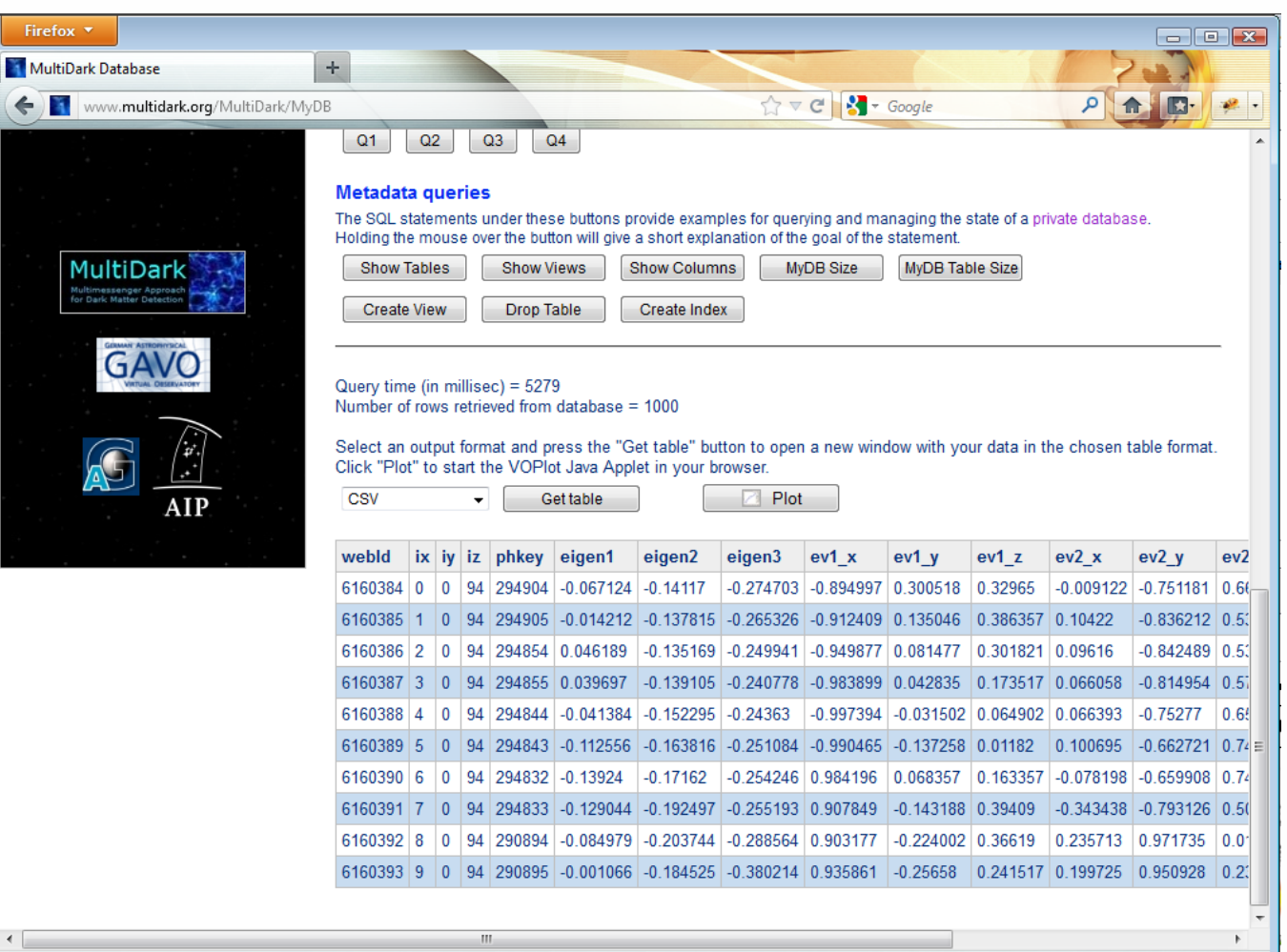

 $\mathbb X$ 

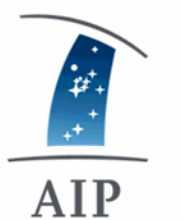

• number of eigenvalues above certain threshold:  $0 = void$ , 1 = sheet, 2 = filament, 3 = knot

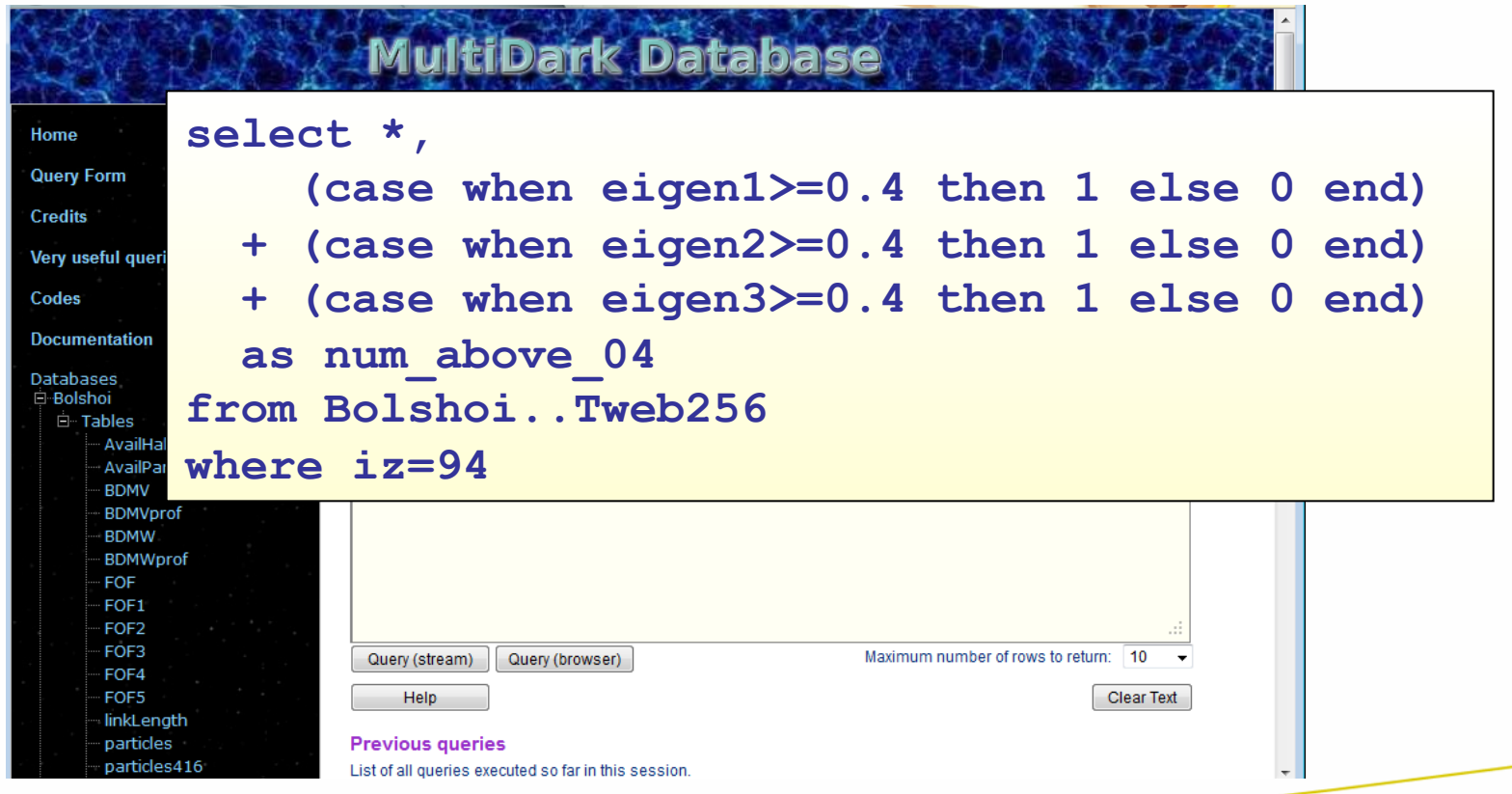

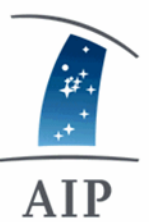

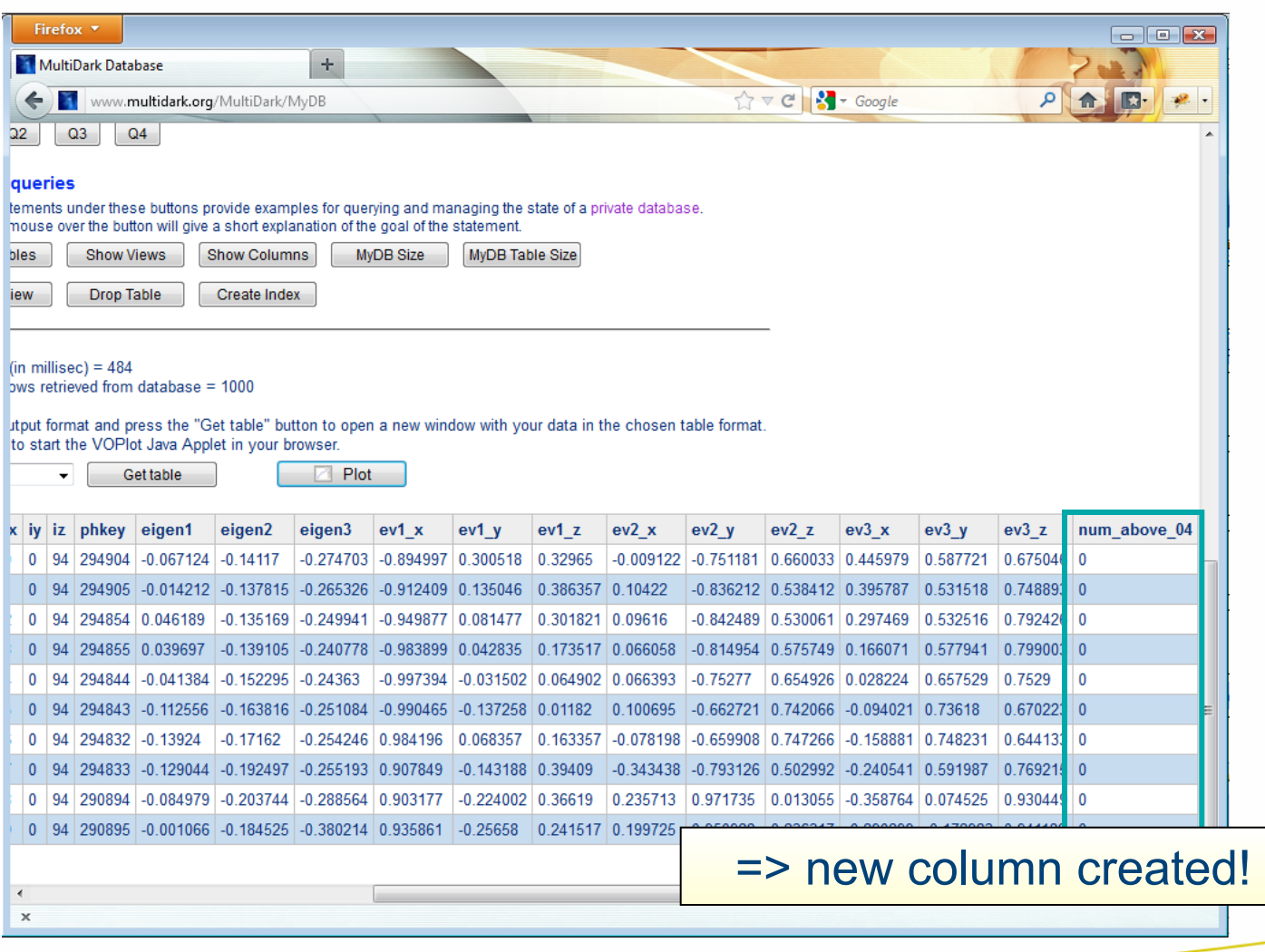

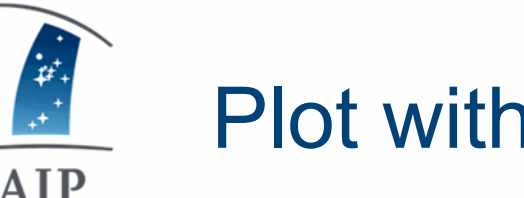

#### Plot with Topcat

- AIP
	- Download topcat-full.jar from http://www.star.bris.ac.uk/~mbt/topcat/
	- start: **java –jar topcat-full.jar** (or just double-click)

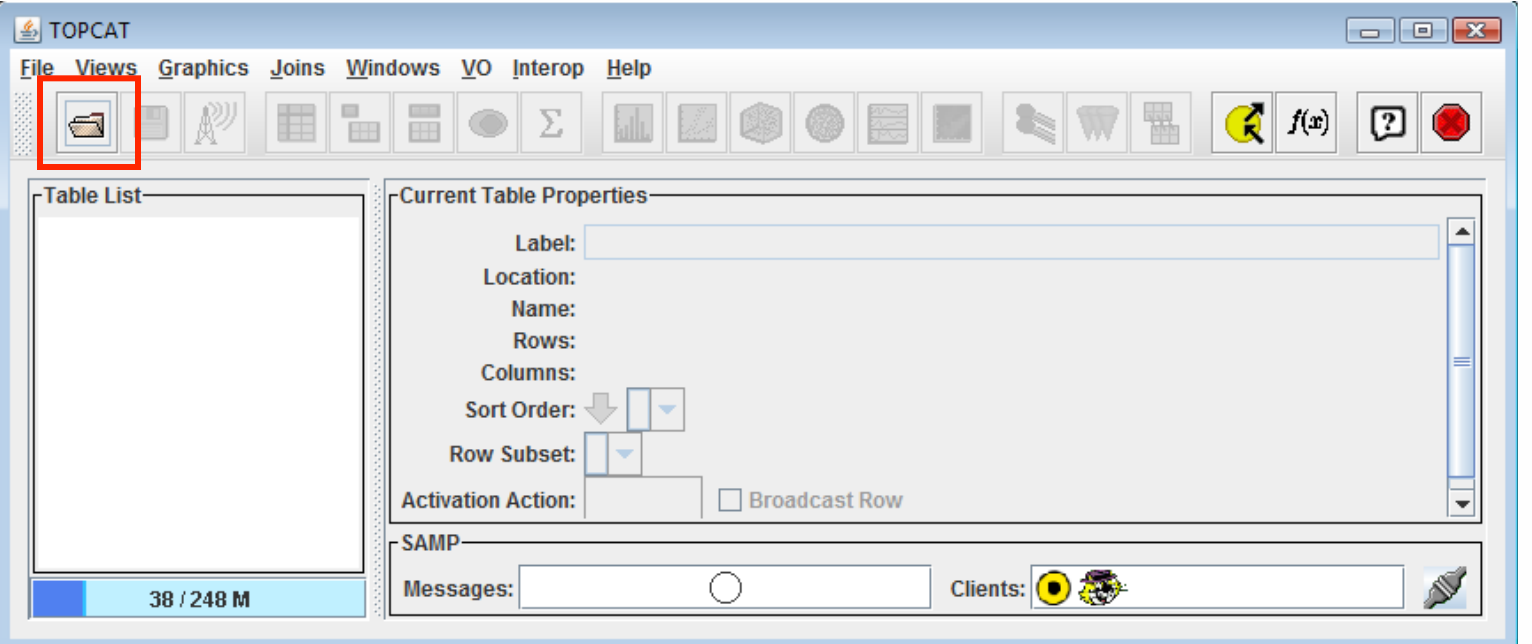

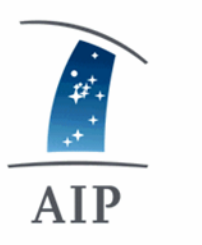

## Topcat: open query window

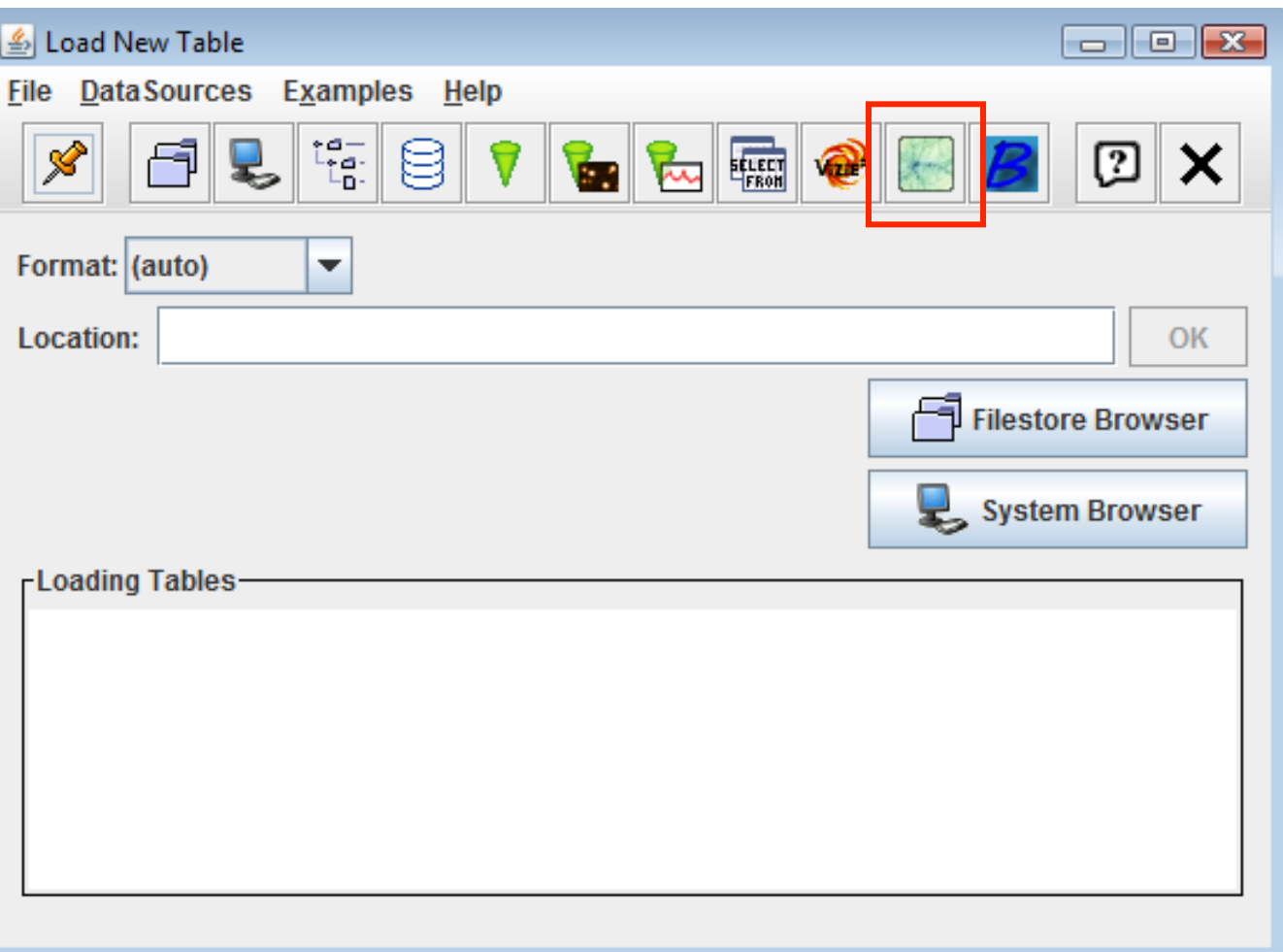

#### Enter SQL query AIP

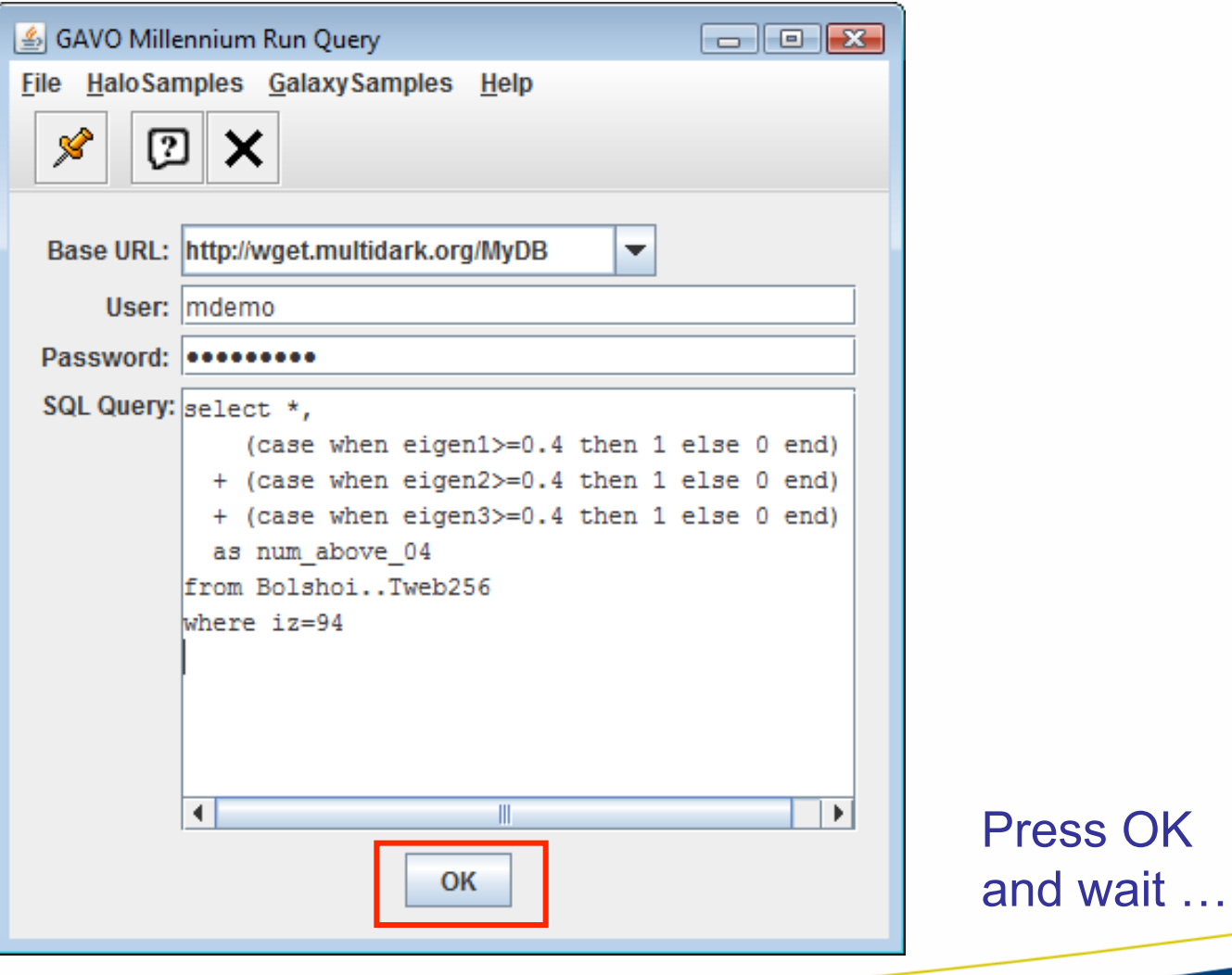

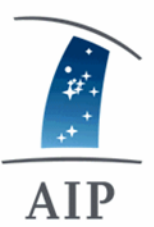

## Topcat: rename & view table

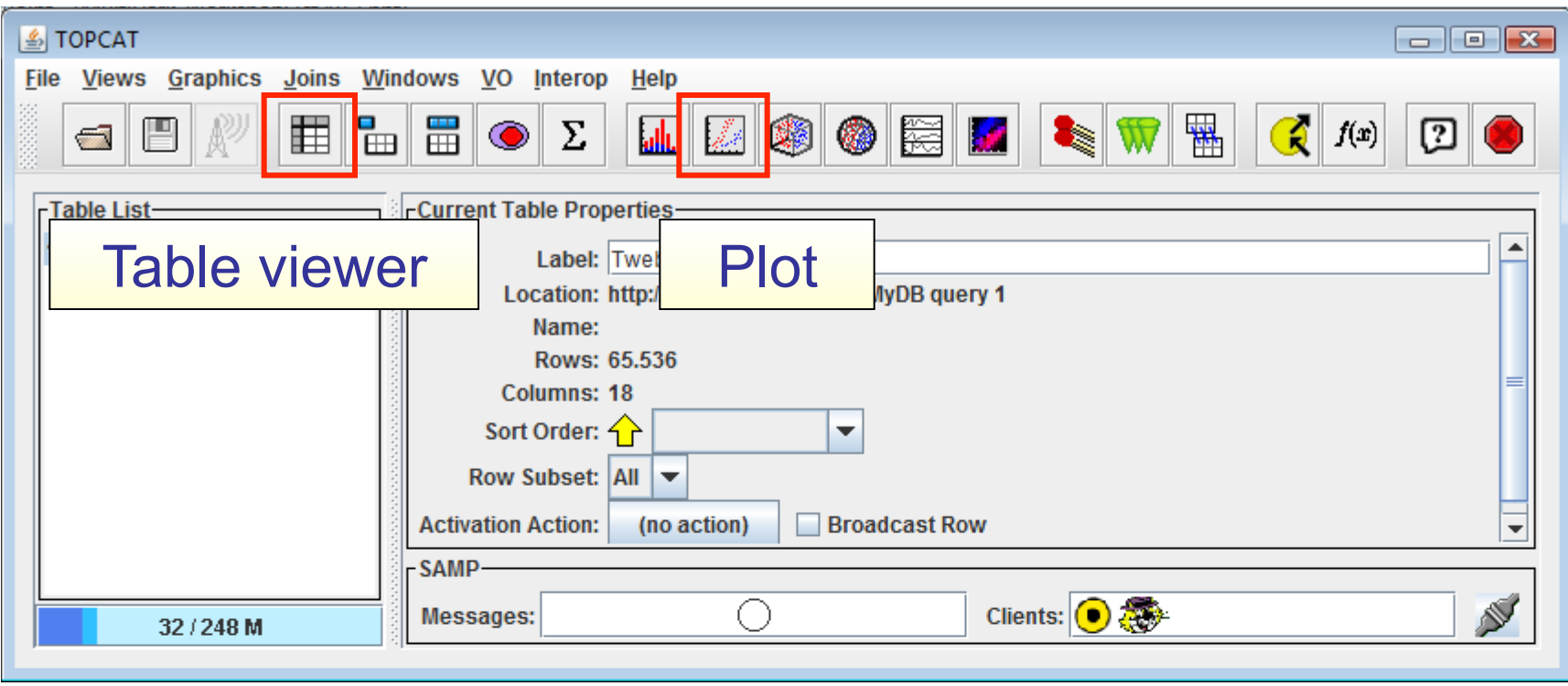

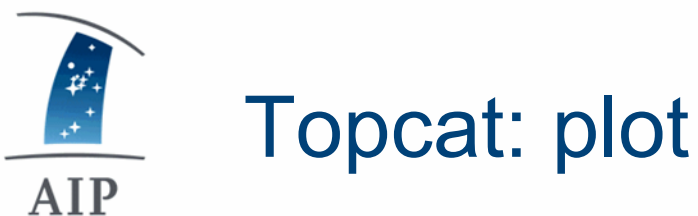

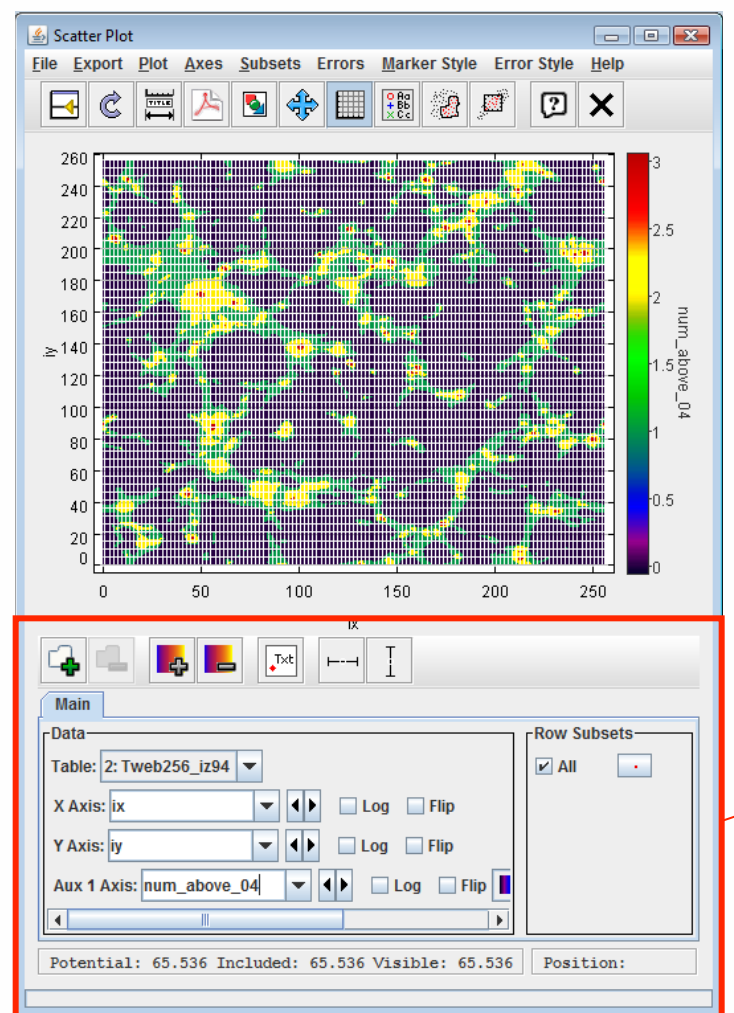

- Adjust axes: ix, iy
- Add "Auxiliary axis": num\_above\_04

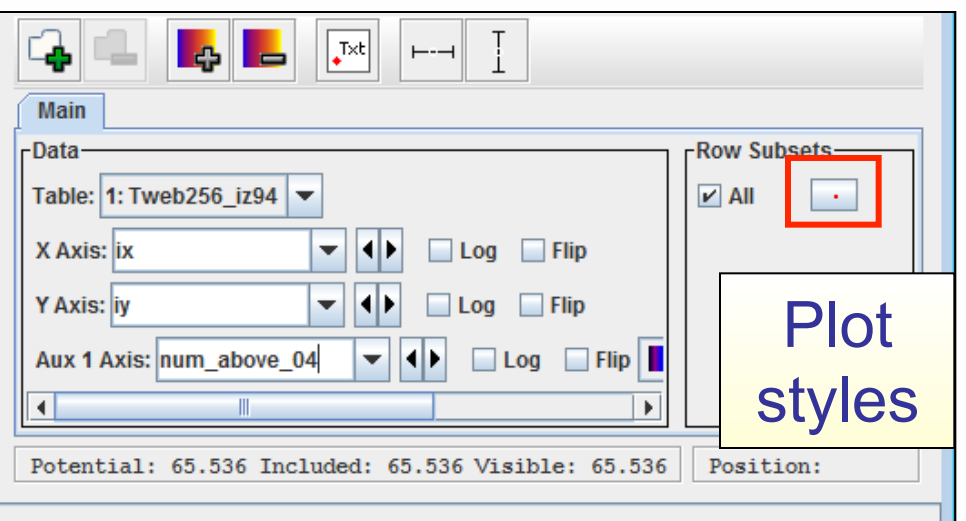

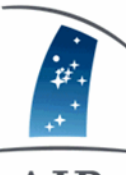

## Topcat: Plot and table interaction

#### AIP

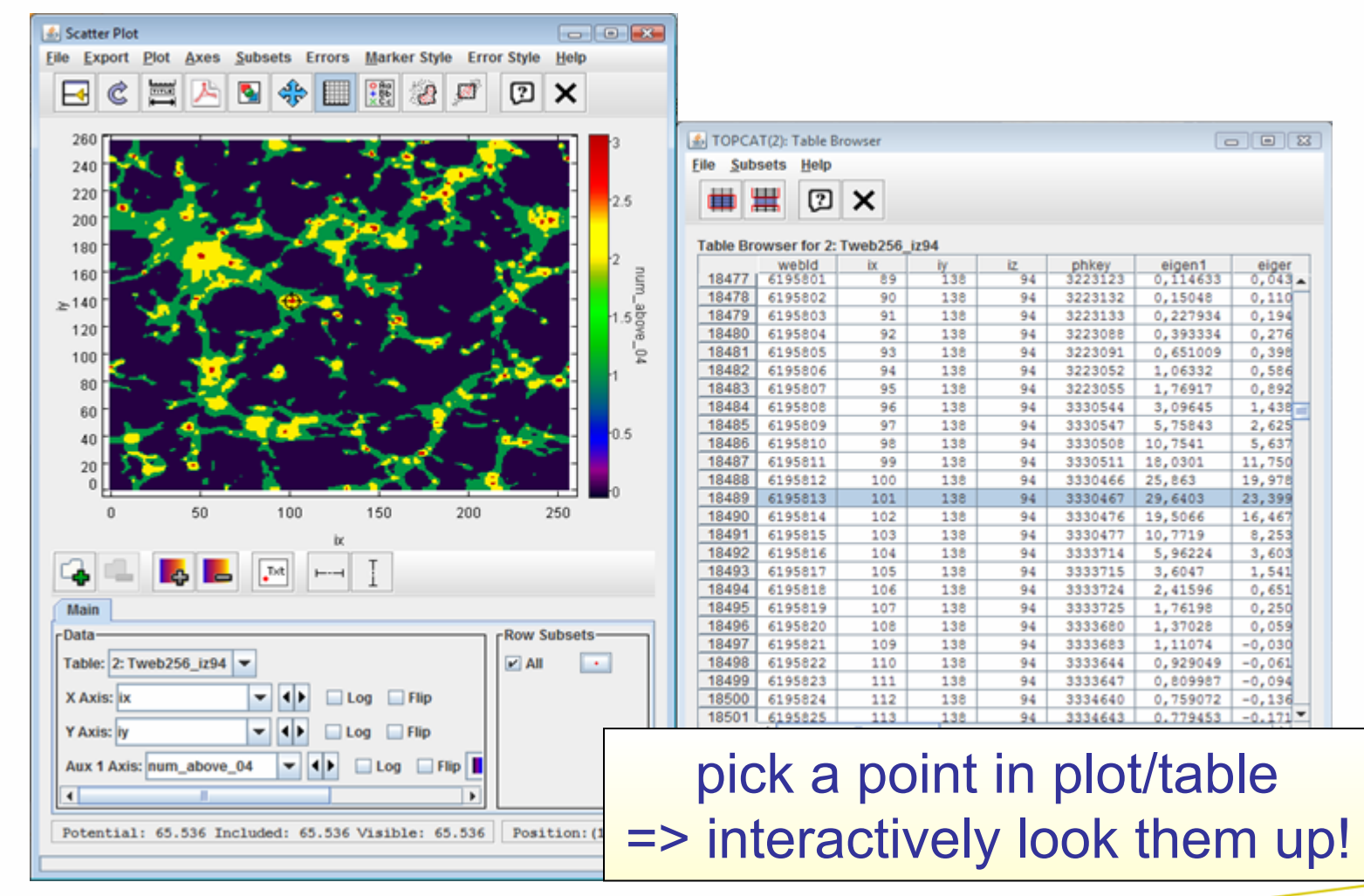

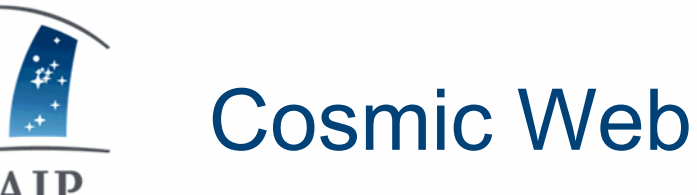

AIP

• …

- play around with Tweb/Vweb comparison
- load multiple slices, order rows by num above 04
- add different thresholds using Topcat by creating additional computed columns
- look up halos in grid cells using join of web-table and BDM

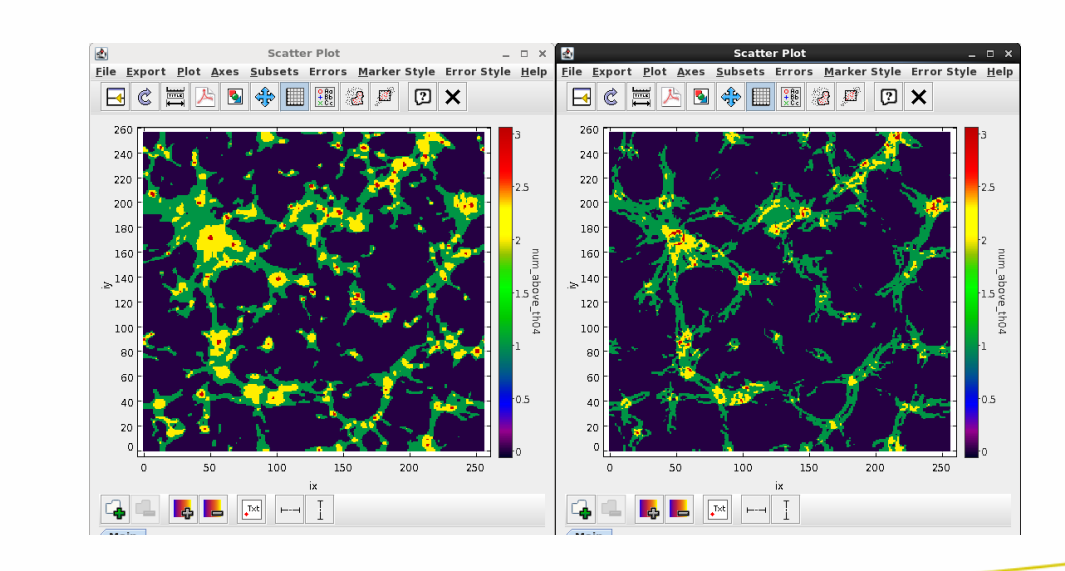

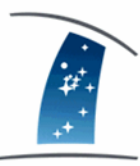

## Hands-on Session

- AIP
	- Interactive access: www.multidark.org
	- Scripted access: IDL, R, Topcat: wget.multidark.org/MyDB
	- Login: **mdemo**, password: **voday** (only today!)
	- Try demo queries:

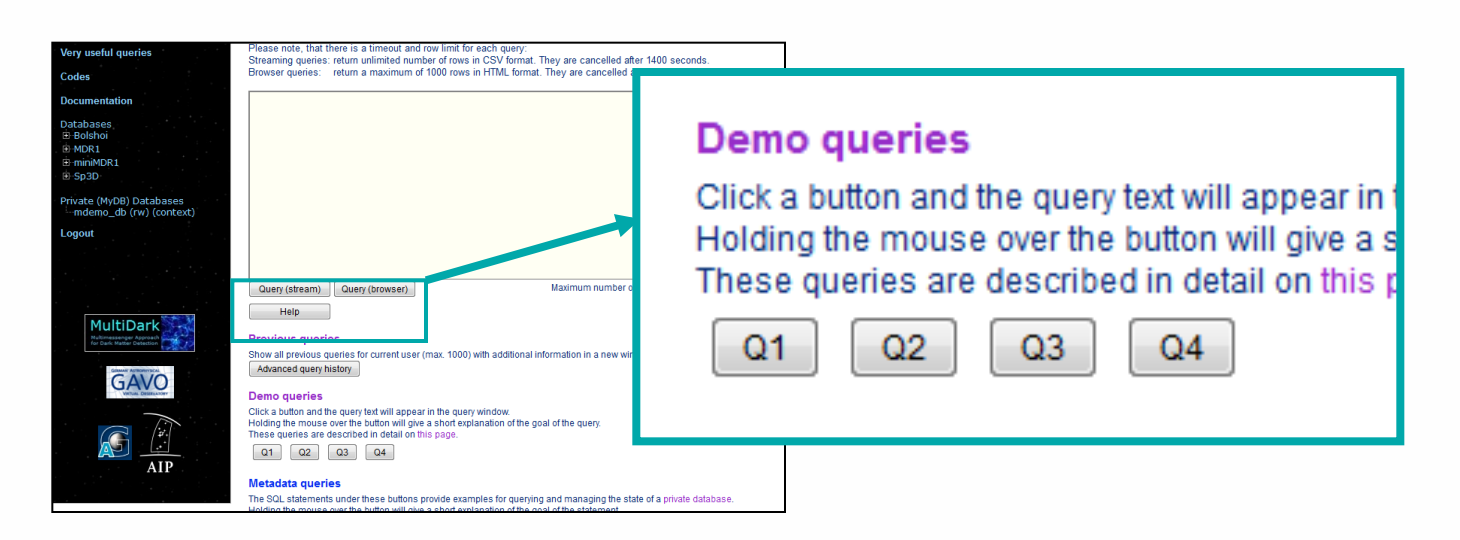

• Look at very useful queries: www.multidark.org/MultiDark/ Help?page=vuq

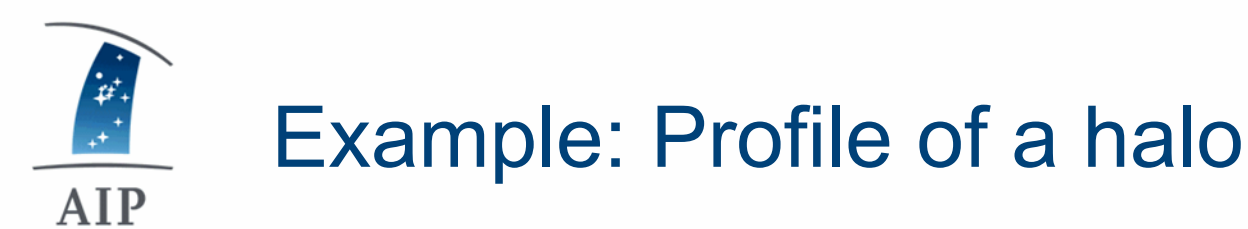

• Profile of most massive BDMV halo

```
select * from MDR1..BDMVprof 
where bdmId = 
(select top 1 bdmId from MDR1..BDMV 
where snapnum=85 order by Mvir desc) 
order by Rbin
```
• or: **set @mostmassive = (select top 1 bdmId from MDR1..BDMV where snapnum=85 order by Mvir desc)** 

> **select \* from MDR1..BDMVprof where bdmId = @mostmassive from MDR1..BDMV where snapnum=85 order by Mvir desc) order by Rbin**

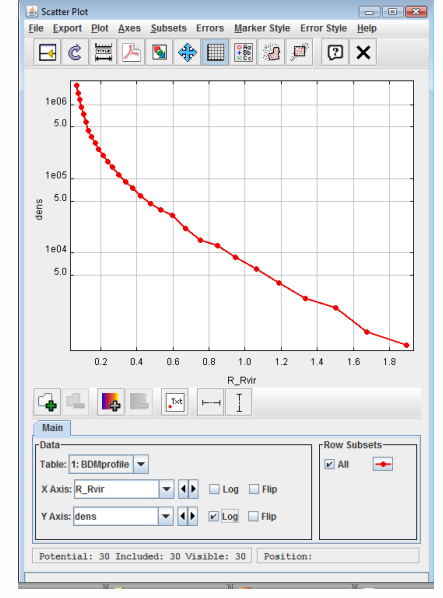

#### density profile (log)

# Example: Cosmic web, for 512 grid

Retrieve slice in xy-plane, use z-cell with most mass. halo

 $\begin{array}{c} \mathbf{r}^* \\ \mathbf{r}^* \\ \mathbf{r}^* \end{array}$ 

AIP

• count eigenvalues above a threshold, faster than with case-when-then construct

```
declare @th float 
declare @iz_1024 int 
set @th = 0.4 
set @iz_1024 = ( 
select top 1 iz from Bolshoi..BDMV 
where snapnum=416 order by Mvir desc) 
select *,
```

```
 sign(sign(eigen1-@th)+1) 
    + sign(sign(eigen2-@th)+1) 
    + sign(sign(eigen3-@th)+1) 
    as num_above_04 
from Bolshoi..Vweb512 
where iz = floor(0.5*@iz 1024)
```
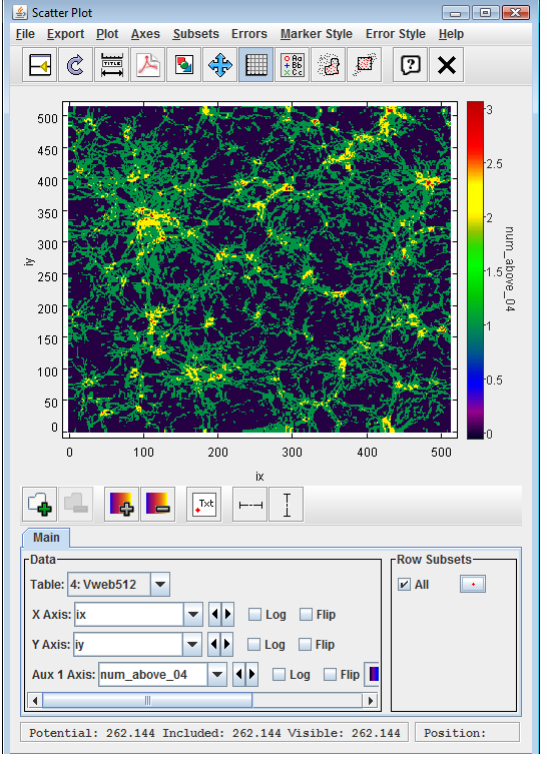

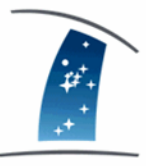

AIP

# Example: Halos in knots of cosmic web

- Halos in knots, i.e. halos in grid cells with all eigenvalues  $> 0.4$ ;
- use faster version with phkey-lookup, need phkey divided by 8^2 because of different grid resolutions

```
select * 
from Bolshoi..Vweb256 w, Bolshoi..BDMV h 
where h.snapnum=416 and h.Mvir>1.e12 
and (case when w.eigen1>=0.4 then 1 else 0 end) 
   + (case when w.eigen2>=0.4 then 1 else 0 end) 
   + (case when w.eigen3>=0.4 then 1 else 0 end) 
  = 3and h.phkey/64 = w.phkey 
order by h.ix,h.iy,h.iz, h.Mvir desc
```
=> can be used to check halo alignment etc., could use private MyDB to store results in between